# www.joseouin.fr **INFORMATIQUE 1** PROJET

### **We Etude hydraulique d'un réservoir de** défense incendie »

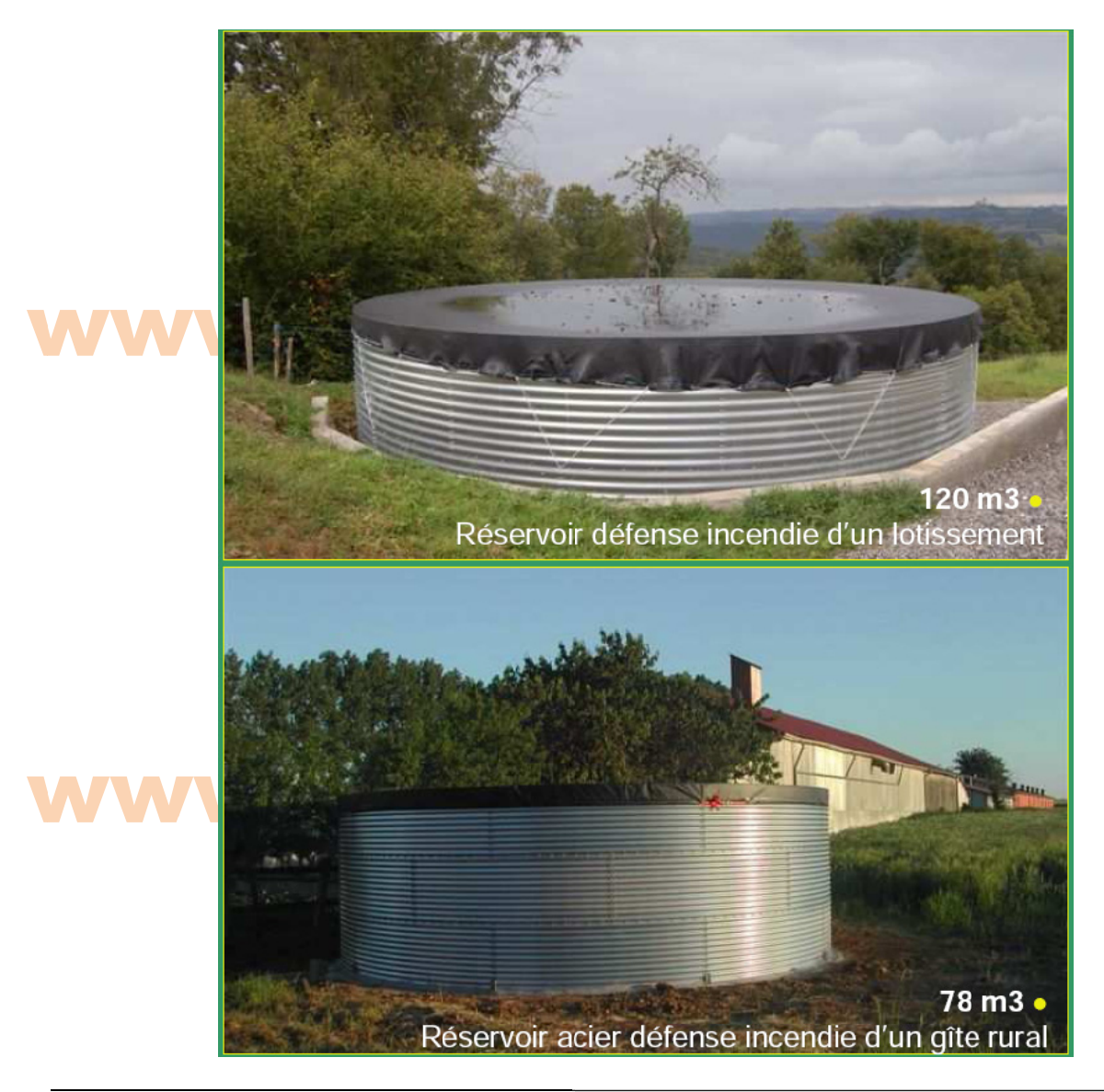

### www.joseouin.fr

### www.joseouin.fr

### www.joseouin.fr

## www.joseouin.fr

| Etude hydraulique d'un réservoir de défense incendie | www.josepuin.fr | Sujet | Page 2/14 |

#### **ENFORMATIQUE 1** WWW.I

### Etude hydraulique d'un réservoir de défense incendie

#### 1- Description du projet

Les réserves d'eau sont des dispositifs efficaces dans la lutte contre l'incendie. De différentes conceptions (acier galvanisé, matériaux souples, citernes hors sol ou enterrées etc.) les réservoirs d'eau de défense incendie permettent en cas d'incendie déclaré de ne jamais manquer d'eau.

Les pompiers peuvent alors venir puiser l'eau contenue dans ces réservoirs avec leurs véhicules incendie et ainsi éteindre un feu rapidement.

Le propriétaire du gîte rural « L'ange d'Or » (gîte constitué de plusieurs bâtiments) décide de mettre en place un réservoir de défense incendie. Sa décision est motivée par les feux de forêt à répétition qui ont eu lieu ces dernières années. De plus la caserne de pompiers la plus proche se trouve à 2 heures de route du gîte.

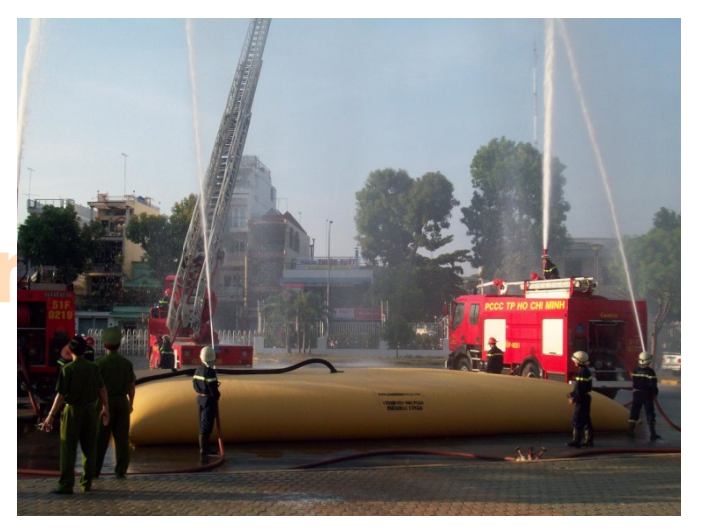

Remarque : Le gîte « L'ange d'Or » est situé en plein cœur de la forêt des Druides.

Information générale : Dans le cadre de lutte contre l'incendie, les collectivités ont l'obligation légale de mettre à la disposition des pompiers des moyens de stockage en eau sous la forme de citernes et de réservoirs afin de lutter contre les incendies. Les entreprises et les particuliers utilisent également ces citernes de stockage en eau afin d'accroître leurs protections contre le feu. Les moyens de stockage pour la lutte incendie sont variées et disponibles en de nombreuses capacités : citernes souples, réservoirs aciers ainsi que les géomembranes de stockage qui permettent de stocker de grandes quantités d'eau.

Ce propriétaire choisit un réservoir « MULTIBAC » dont la description est donnée ci-après.

Un an plus tard, un feu se déclare à 100 mètres du gîte « L'ange d'Or ». Le propriétaire décide d'arroser entre les bâtiments et le départ de feu mais l'incendie a endommagé un poteau électrique et a coupé l'alimentation en électricité. Le propriétaire ne peut donc pas utiliser la pompe qui est reliée au réservoir. Heureusement, une vanne de sécurité, située en bas du réservoir permet le branchement d'un tuyau incendie. Il compose le « 18 » afin de prévenir les pompiers puis il ouvre la vanne et commence à arroser préventivement en attendant l'arrivée des secours.

Remarque : Le réservoir se vide par gravité (sans l'aide d'une pompe hydraulique). Les pertes de charges dans le tuvau seront négligées.

L'étude hydraulique consiste à déterminer les caractéristiques de la vidange de ce réservoir :

- hauteur d'eau dans le réservoir à l'instant t :

- débit ;

- temps de vidange, etc.

Les objectifs tableur de ce projet sont les suivants :

- 1- Calculer dans les cellules, utiliser les références relatives et absolues :
- 2- Gérer les erreurs de calcul (#NOMBRE, #VALEUR, etc.) à l'aide de tests.
- 3- Insérer des graphiques dans une feuille;
- 4- Utiliser l'outil « Courbe de tendance » ;
- 5- Appliquer des formules de conversion de secondes en jours, heures, minutes, secondes ;
- 6- Utiliser l'outil « Solveur » pour répondre à un problème donné ;
- 7- Créer une interface utilisateur.

#### La Caractéristiques du réservoir MULTIBAC : **Seou** uin n.fr

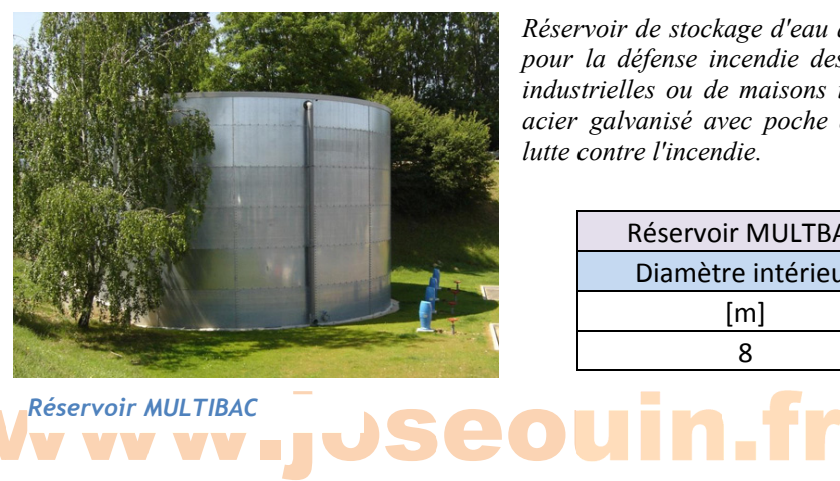

Réservoir de stockage d'eau autoportant avec structure acier galvanisé *pour la défense incendie des collectivités, des zones commerciales et* industrielles ou de maisons individuelles. Réservoir d'eau hors sol en acier galvanisé avec poche d'étanchéité pour le stockage d'eau et la *lutte c contre l'incen die. étna*

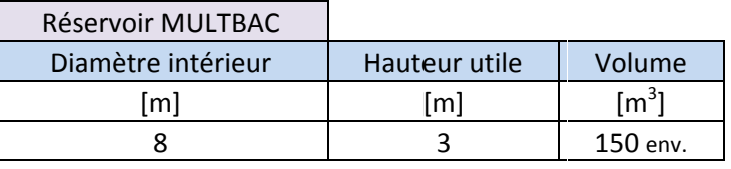

**WWWW.JERESERVOIRES** 

Caractéristiques de la vanne de sécurité (en cas de coupure d'électricité)

#### **Utilisation**

w

Injectée en PVC, cette pièce est principalement destinée à équiper les installations d'irrigation et de piscines.

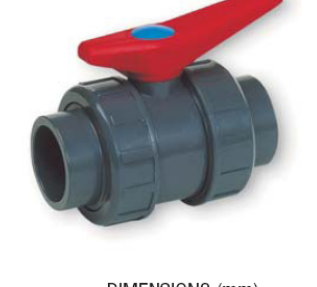

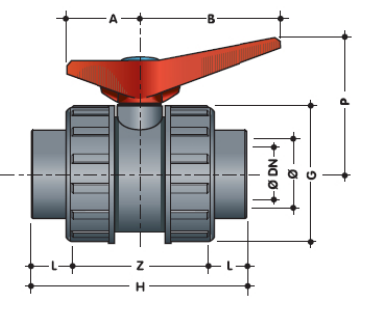

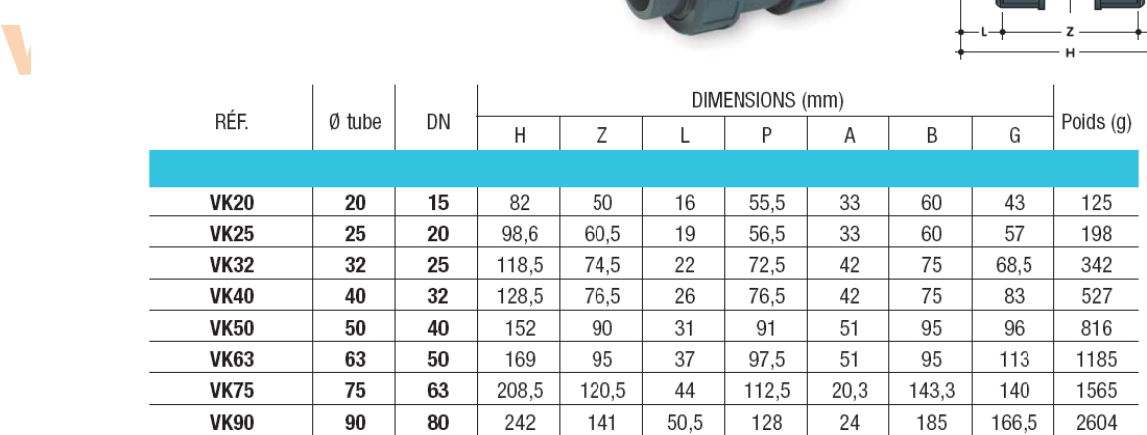

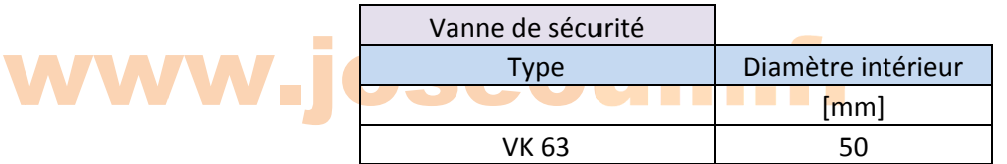

*Remarque : On considère que le tuyau a un diamètre intérieur égal à 50 mm (DN).* 

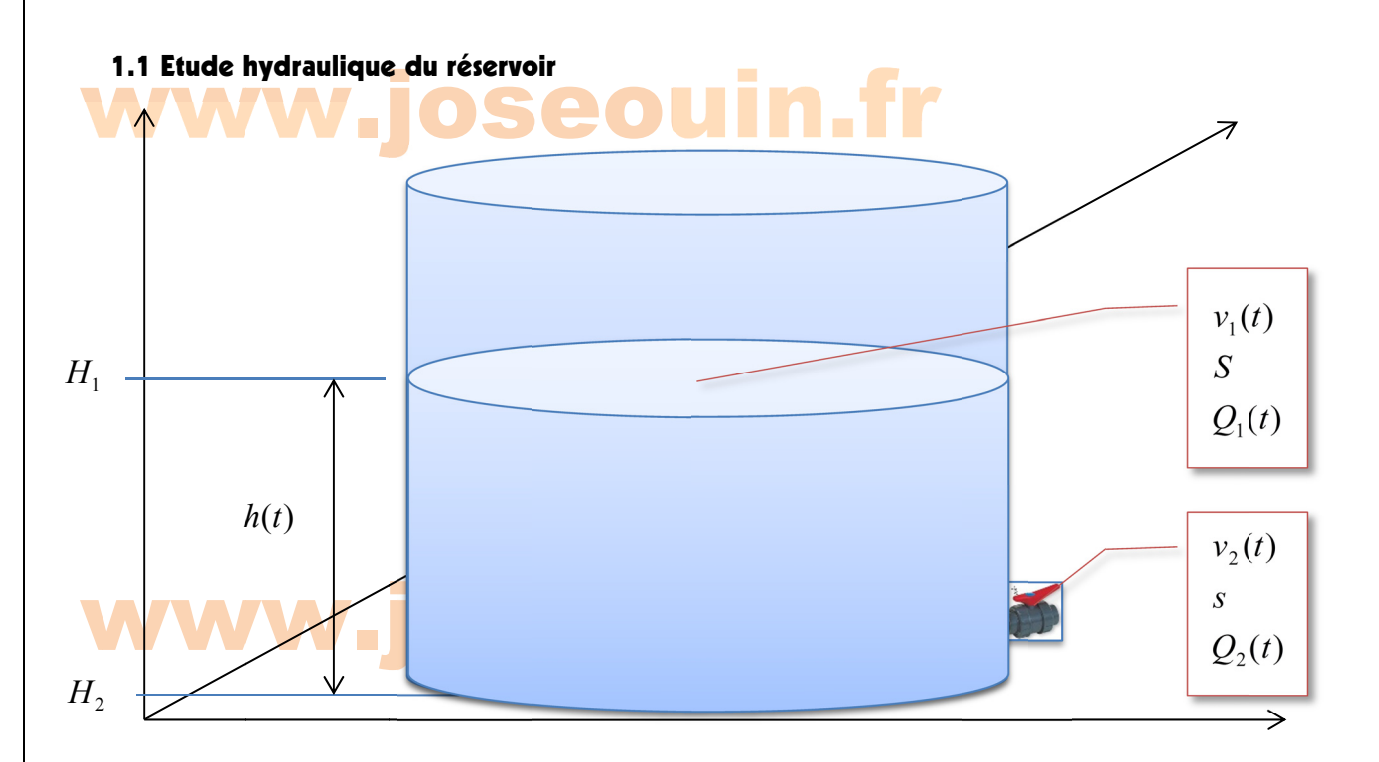

On pose  $h(t=0) = H$ 

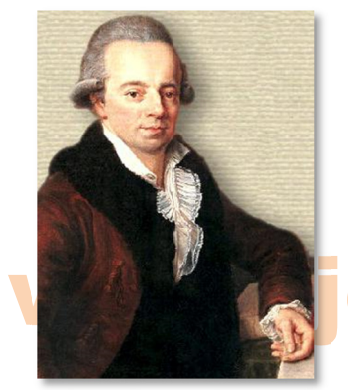

**Daniel Bernoulli 1700-1782** 

L'équation de Bernoulli s'écrit :  $\frac{P_1}{\rho g} + \frac{v_1^2(t)}{2g} + H_1 = \frac{P_2}{\rho g} + \frac{v_2^2(t)}{2g} + H_2$ avec  $P_1 = P_2 = P_{atm}$ <br>On en déduit l'égalité (1) suivante :  $v_2^2(t) = v_1^2(t) + 2.g.h(t)$ 

$$
s.v_2(t) = S.v_1(t)
$$
  

$$
v_2(t) = \frac{S}{s}.v_1(t)
$$

On remplace l'expression de  $v_2(t)$  dans l'équation (1) et on obtient :

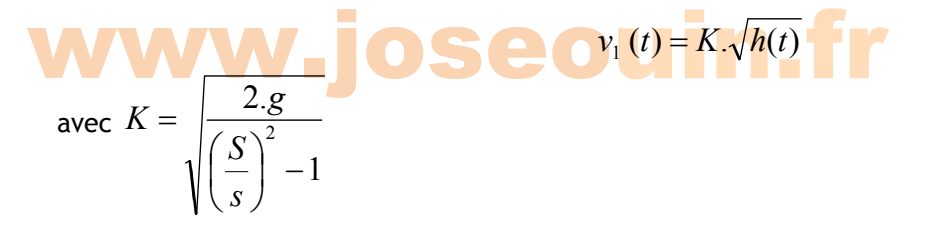

On exprime ensuite la différence de volumes entre les instants t et  $t + dt$ :

$$
v_1(t)
$$
.S.dt = S.(h(t) - h(t + dt))

**SCOOLIK** 

$$
h(t+dt) = h(t) - K\sqrt{h(t)}dt
$$

$$
h(t+dt) = h(t) - K\sqrt{h(t)}\,dt
$$

Equation  $(2)$ 

avec  $K =$ 

On rappelle que  $h(t=0) = H$ , avec H donné.

Ce projet consiste à déterminer les coordonnées du nuage de points  $(t_i; h(t_i))$  à l'aide du tableur d'Excel et de représenter le graphique correspondant. Pour utilise pour cela la méthode d'Euler.

#### 1.2 Méthode de calcul des hauteurs d'eau dans le réservoir

On fixe (arbitrairement) un écart de temps constant  $dt = 120s$  (2 minutes).

Remarque : Une partie de cette étude consistera justement à étudier cet écart. On se posera la question suivante : « Quel est l'écart maximal à ne pas dépasser pour que les hauteurs (ou volumes) calculées par cette méthode ne soient pas trop éloignées des hauteurs (ou volumes) réelles sur le terrain ».

• A l'instant initial  $t = 0$ :  $h(0) = H$ , avec H donné.

• A l'instant  $t_1 = 0 + dt$ :  $h(t_1) = h(0) - K\sqrt{h(0)} dt$ On obtient donc la hauteur  $h(t_1)$ , hauteur d'eau dans le réservoir à l'instant  $t_1 = 120s$ .

• A l'instant  $t_2 = t_1 + dt$  :  $h(t_2) = h(t_1) - K\sqrt{h(t_1)} dt$ 

On obtient donc la hauteur  $h(t_2)$ , hauteur d'eau dans le réservoir à l'instant  $t_2 = 240s$ .

• A l'instant  $t_3 = t_2 + dt$  :  $h(t_3) = h(t_2) - K\sqrt{h(t_2)} dt$ 

On obtient donc la hauteur  $h(t_1)$ , hauteur d'eau dans le réservoir à l'instant  $t_1 = 360s$ .

• A l'instant  $t_4 = t_3 + dt$  :  $h(t_4) = h(t_3) - K_3/h(t_3) dt$ 

On obtient donc la hauteur  $h(t_4)$ , hauteur d'eau dans le réservoir à l'instant  $t_4 = 480s$ .

Remarque : Ces calculs sont volontairement très détaillés afin de faciliter l'écriture des formules dans les cellules du tableur Excel. On remarque que les hauteurs sont calculées de proche en proche.

1.3 Résultats théoriques

L'équation (2) s'écrit :

$$
h(t+dt) = h(t) - K\sqrt{h(t)}\,dt
$$

m.

$$
\frac{h(t+dt) - h(t)}{dt} = -K\sqrt{h(t)}
$$

Lorsque l'intervalle de temps  $dt$  tend vers zéro on obtient :

 $h'(t) = -K\sqrt{h(t)}$ 

On obtient donc une équation différentielle d'ordre 1. La solution de cette équation est la suivante :

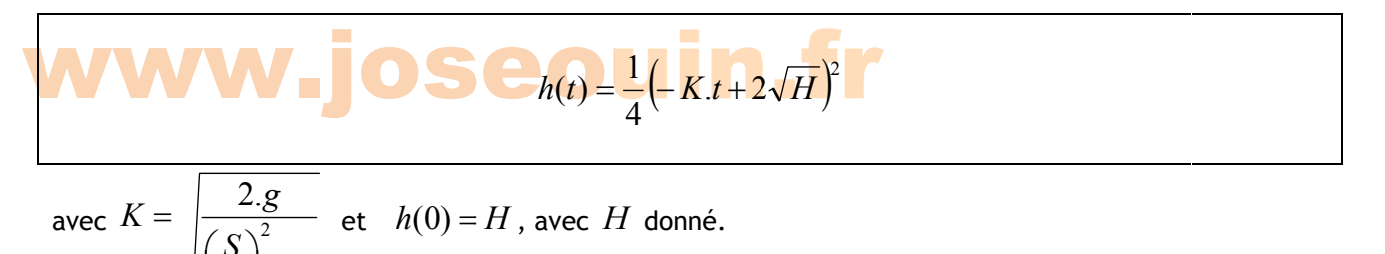

#### **Consigne générale:**

Pour chaque question, un nom de feuille est indiqué. Vous devez créer et nommer cette feuille en respectant le nom indiqué dans le sujet.

La feuille de base nommée « Données » ne doit pas contenir d'autres informations que celles qui y sont déjà. Tous les calculs seront effectués dans les autres feuilles.

2- Travail demandé **Objectif : Nommer des cellules** Nom de la feuille **Données** Définir des noms de cellules

Compléter les cellules vierges et nommer les cellules de votre choix afin d'effectuer plus facilement les calculs dans les autres feuilles. Cela permet également de retrouver plus facilement les erreurs éventuelles.

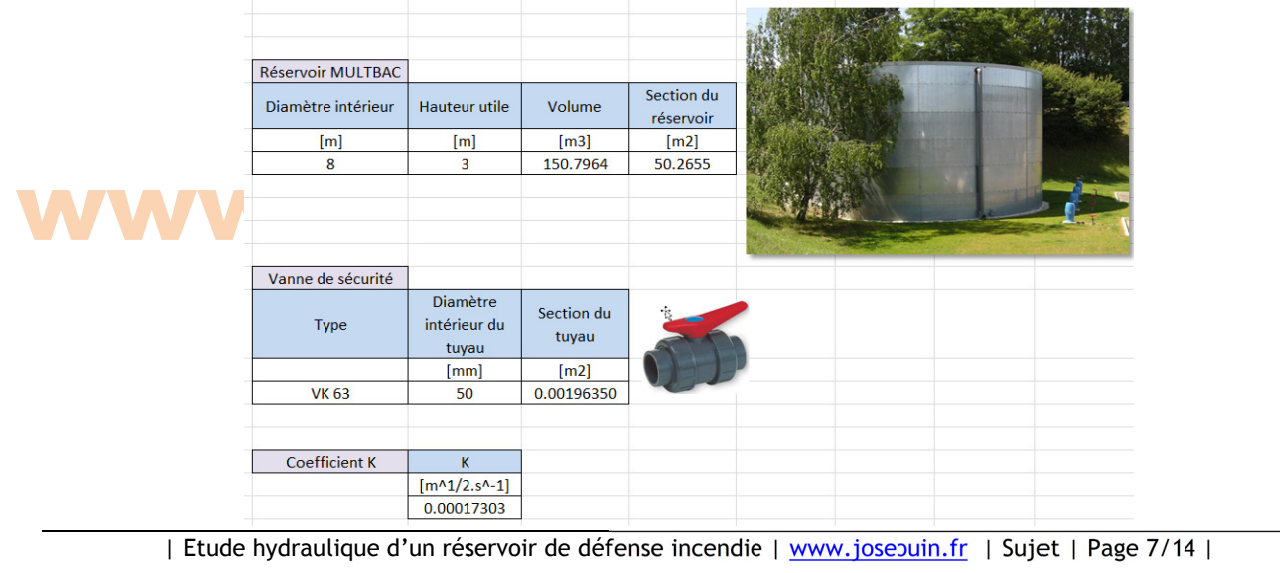

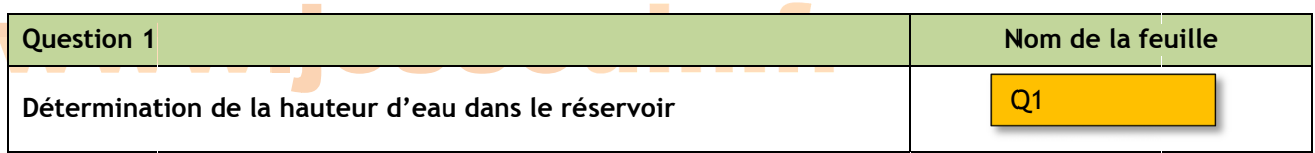

On souhaite déterminer l'évolution de la hauteur d'eau dans le réservoir.

1. Reproduire le tableau suivant (ainsi que sa mise en forme) en v insérant les formules nécessaires. Etirer vos formules jusqu'à la ligne numéro 300.

Remarque : les résultats doivent être issus de formules Excel. Vous devez faire en sorte d'arrêter les calculs lorsque h(t) devient inférieure à zéro. Les cellules ne doivent pas afficher les erreurs du type #ERREUR ou #NOMBRE. Utiliser pour cela la fonction ESTERREUR() détaillée ci-après.

### **seouin.fr**

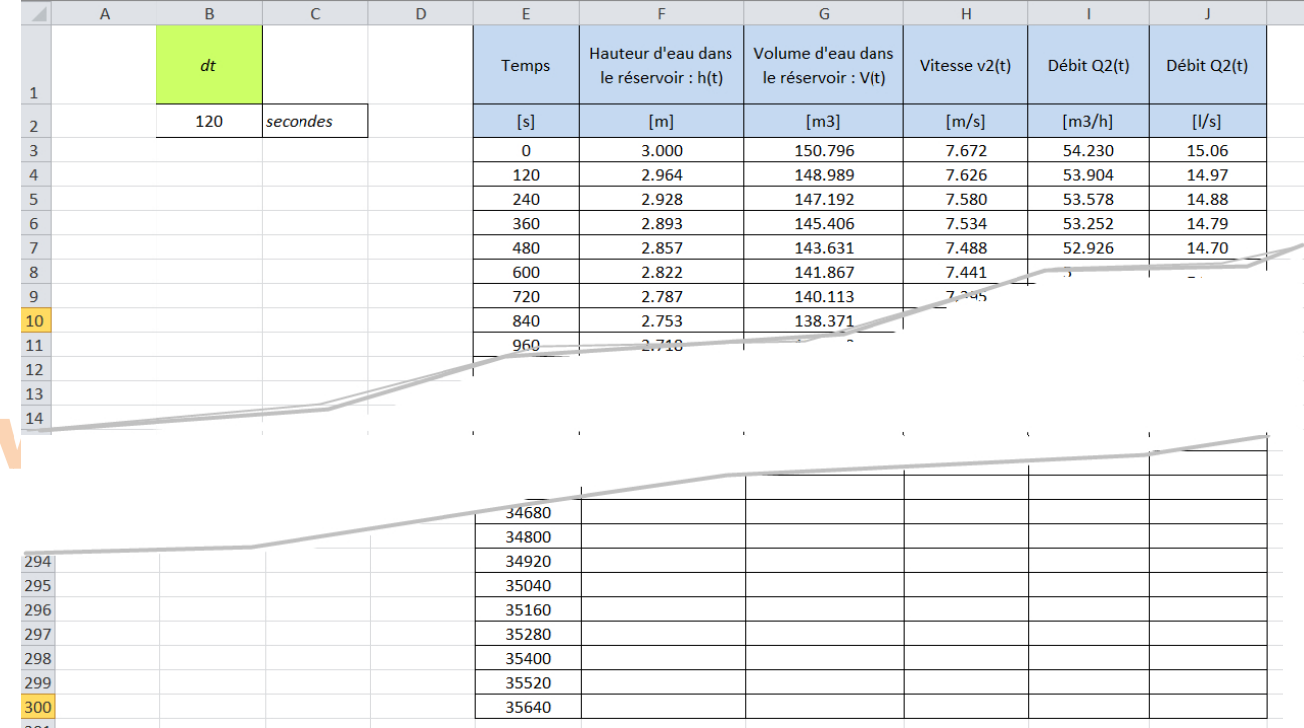

#### La fonction ESTERREUR()

Combinée avec une fonction SI(), la fonction ESTERREUR() permet de modifier le résultat d'une cellule de calcul lorsqu'elle contient une erreur.

Cette fonction affiche la mention « VRAI », lorsque la valeur introduite dans une cellule renvoie à une formule erronée.

Les différents codes d'erreur peuvent se présenter sous les formes suivantes : #DIV/0!, #NOMBRE!, #VALEUR!, #NUL!, #NOM? #REF!, ou encore #N/A.

Par contre, si la fonction affiche la mention « FAUX », la valeur ou la formule de calcul intégrée est correcte.

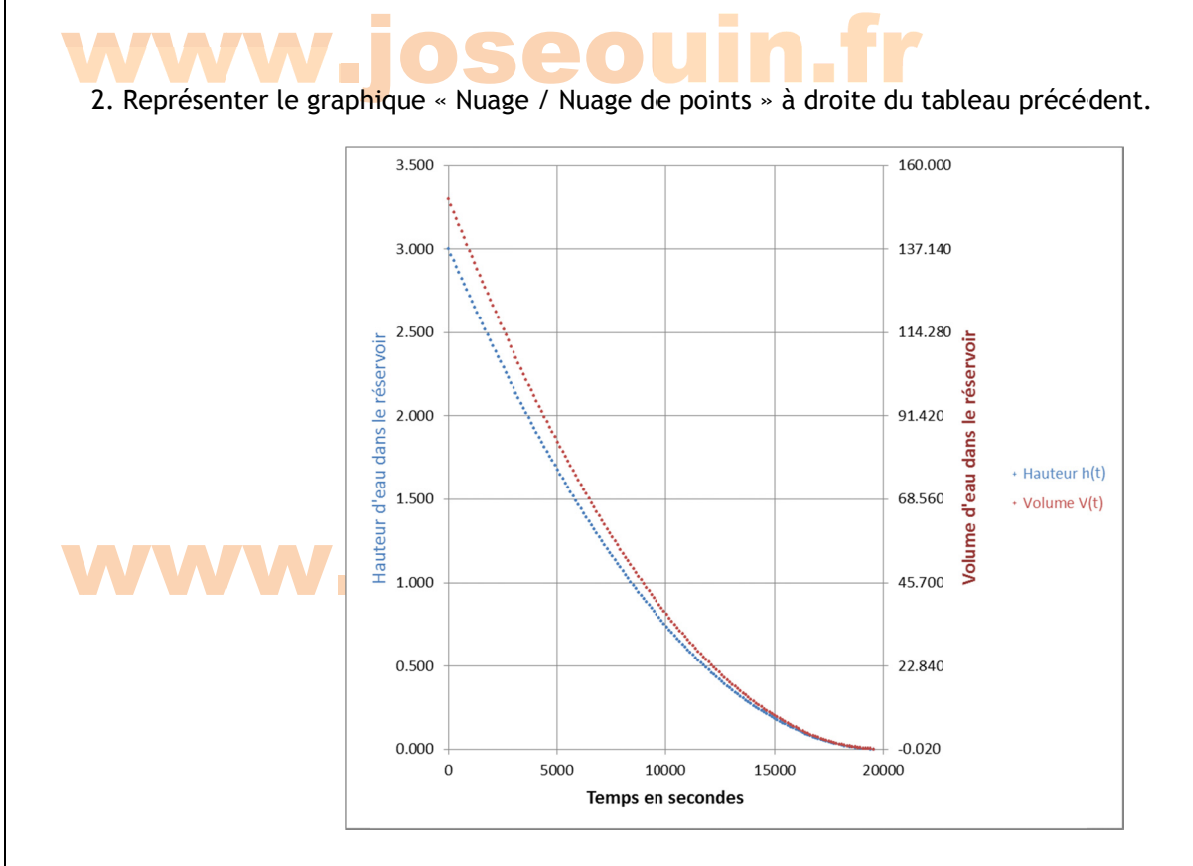

3. Afficher la courbe de tendance de l'évolution de la hauteur d'eau h(t) dans le réservoir ainsi que son équation.

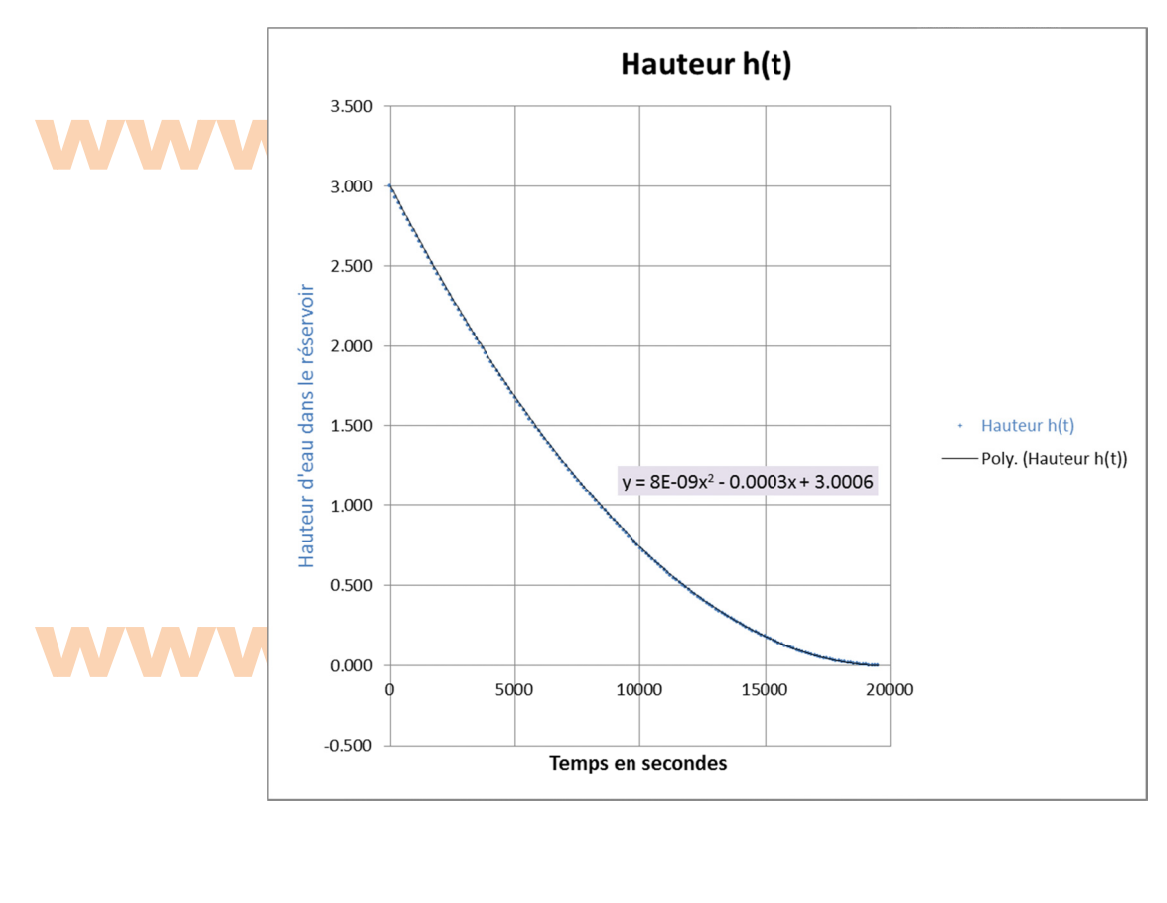

| Etude hydraulique d'un réservoir de défense incendie | www.josepuin.fr | Sujet | Page 9/14 |

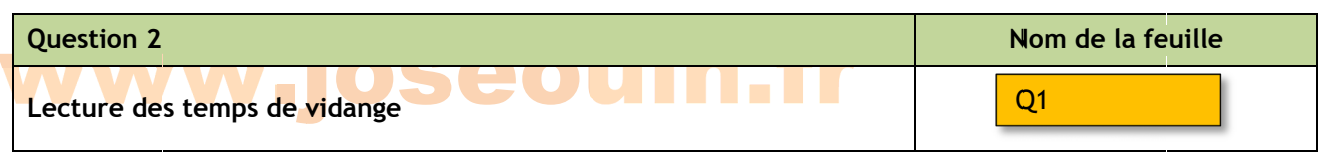

On souhaite déterminer les temps mis pour atteindre différents niveaux d'eau dans le réservoir.

1. Lecture directe :

En faisant défiler les lignes (ascenseur), déterminer le temps mis pour :

- 1. atteindre les 3/4 du réservoir ;
- 2. atteindre la moitié du réservoir :
- 3. atteindre le quart du réservoir.
- 4. vider complètement le réservoir ;

2. Utilisation des formules Excel:

Il s'agit de déterminer automatiquement ces temps et de les afficher dans un tableau. Reproduire le tableau suivant (ainsi que sa mise en forme) dans la feuille en y insérant les formules nécessaires. Les formules Excel à utiliser sont décrites ci-après.

Remarque : les résultats doivent être issus de formules Excel.

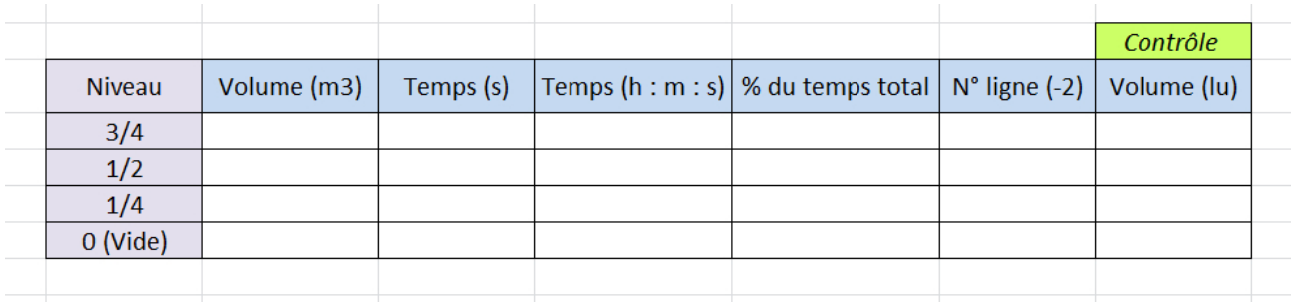

Remarque : Il s'agit d'afficher automatiquement les temps pour les 4 niveaux de réservoir. Une colonne « contrôle » permet de vérifier en effectuant une lecture directe de la valeur du volume d'eau dans la liste des volumes calculés.

#### **Fonctions Excel**

> La fonction EQUIV recherche la position d'une valeur dans une matrice.

Dans « Valeur cherchée » entrez la valeur dont vous souhaitez obtenir la position.

Dans « Tableau recherche » entrez la plage de cellules dans laquelle la fonction recherchera la position de « Valeur\_cherchée ». UNE colonne ou UNE ligne.

Dans « Type » entrez 0 pour trouver la valeur exacte, 1 pour la valeur la plus élevée qui est inférieure ou égale à « Valeur\_cherchée » (les valeurs sont rangées dans l'ordre croissant), -1 pour la plus petite valeur qui est supérieure ou égale à « Valeur cherchée » (les valeurs sont rangées dans l'ordre décroissant).

> La fonction INDEX permet la recherche d'une valeur dans un tableau en fonction de ses coordonnées.

Indiquez dans « Matrice » la plage de cellules dans laquelle la fonction effectuera la recherche.

Dans « No\_lig » indiquez le n° de la ligne et dans « No\_col » le n° de la colonne. Ces numéros doivent correspondre aux colonnes et lignes de la plage de cellules « Matrice ».

> La fonction MOD renvoie le reste d'une division.

Exemple:

La formule « =  $MOD(22; 3)$  » retourne 1 car 22 =  $3x7 + 1$ 

Si t = 200 secondes alors  $MOD(200; 60)$  renvoie 20 et  $ENT(200/60)$  renvoie 3. Finalement 200 secondes correspondent à 3 mn et 20 s.

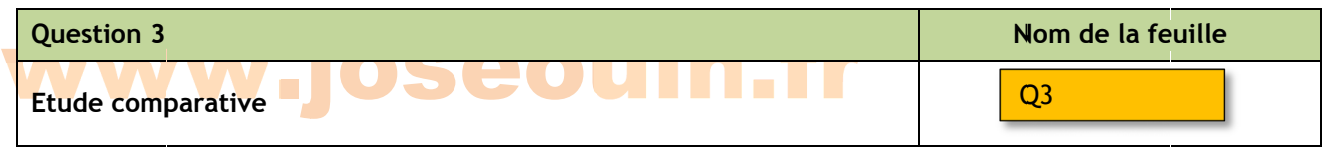

*Remarque : i il n'y a pas de e feuille Q2* 

On souhaite calculer les écarts entre les valeurs numériques des volumes d'eau du réservoir obtenues par la méthode d'Euler avec celles issues d'un calcul théorique (résolution de l'équation différentielle).

Rappel : On obtient donc une équation différentielle d'ordre 1. La solution de cette équation est la suivante : ar<br>.a<br>ir<br>er

$$
h(t) = \frac{1}{4} \left( -K \cdot t + 2\sqrt{H} \right)^2
$$

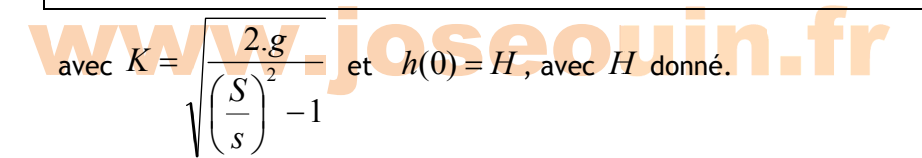

Créer une nouvelle feuille et copier/coller les données de votre choix. Effectuer les calculs demandés en insérant les formules nécessaires.

1. Déterminer les valeurs théoriques du volume d'eau du réservoir. *Remarque : les résultats doivent être issus de formules Excel.* 

2. Ajouter une colonne et calculer les écarts entre les valeurs numériques du volume d'eau du réservoir obtenues par la méthode d'Euler avec celles issues d'un calcul théorique.

3. Calculer la moyenne de ces écarts.

4. Représenter le graphique « Nuage / Nuage de points » à droite du tail points pour les valeurs de la courbe<br>(même avec le zoom maxi) les points du nuage et les points de la courbe? 4. Représenter le grap<mark>h</mark>ique « Nuage / Nuage de points » à <mark>dr</mark>oite du tableau précédent (un nuage de points pour les valeurs approchées et une courbe pour les valeurs théoriques). Est-il possible de distinguer

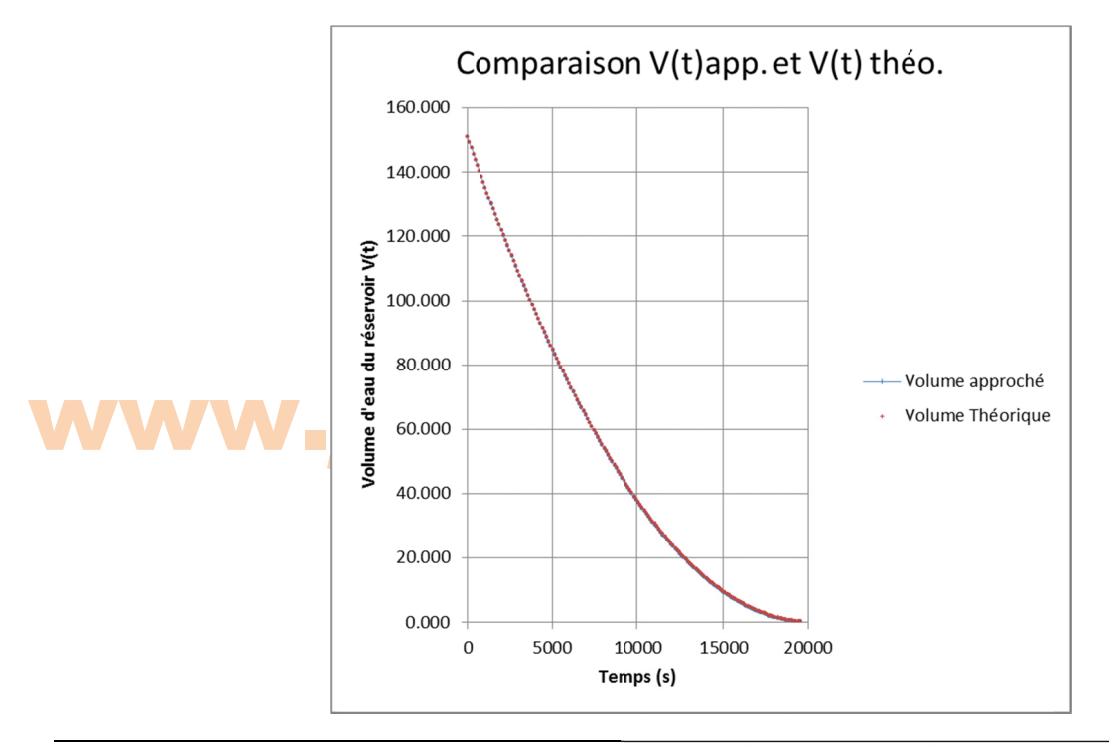

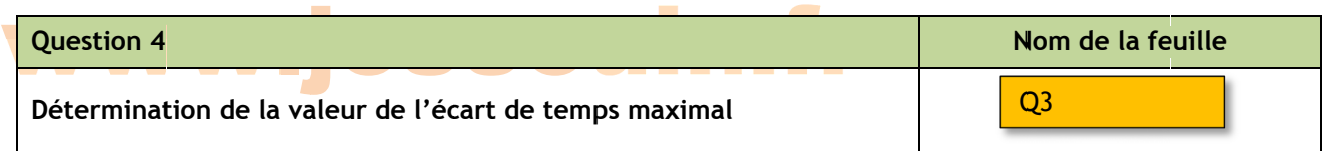

On souhaite répondre à la question suivante : « Quel est l'écart de temps  $dt$  maximal pour que la moyenne des écarts de la question précédente soit au plus égale à  $\,0,$ 1 $\,m^3 =$   $100$   $l$  ? »

*Rappel : Il s'agit de la moyenne des écarts entre les valeurs numériques du volume d'eau du réservoir obtenues par la méthode d'Euler avec celles issues d'un calcul théorique.* 

Utiliser le solveur pour répondre à cette question.

#### w ww ww.j jos seou uin n.fr

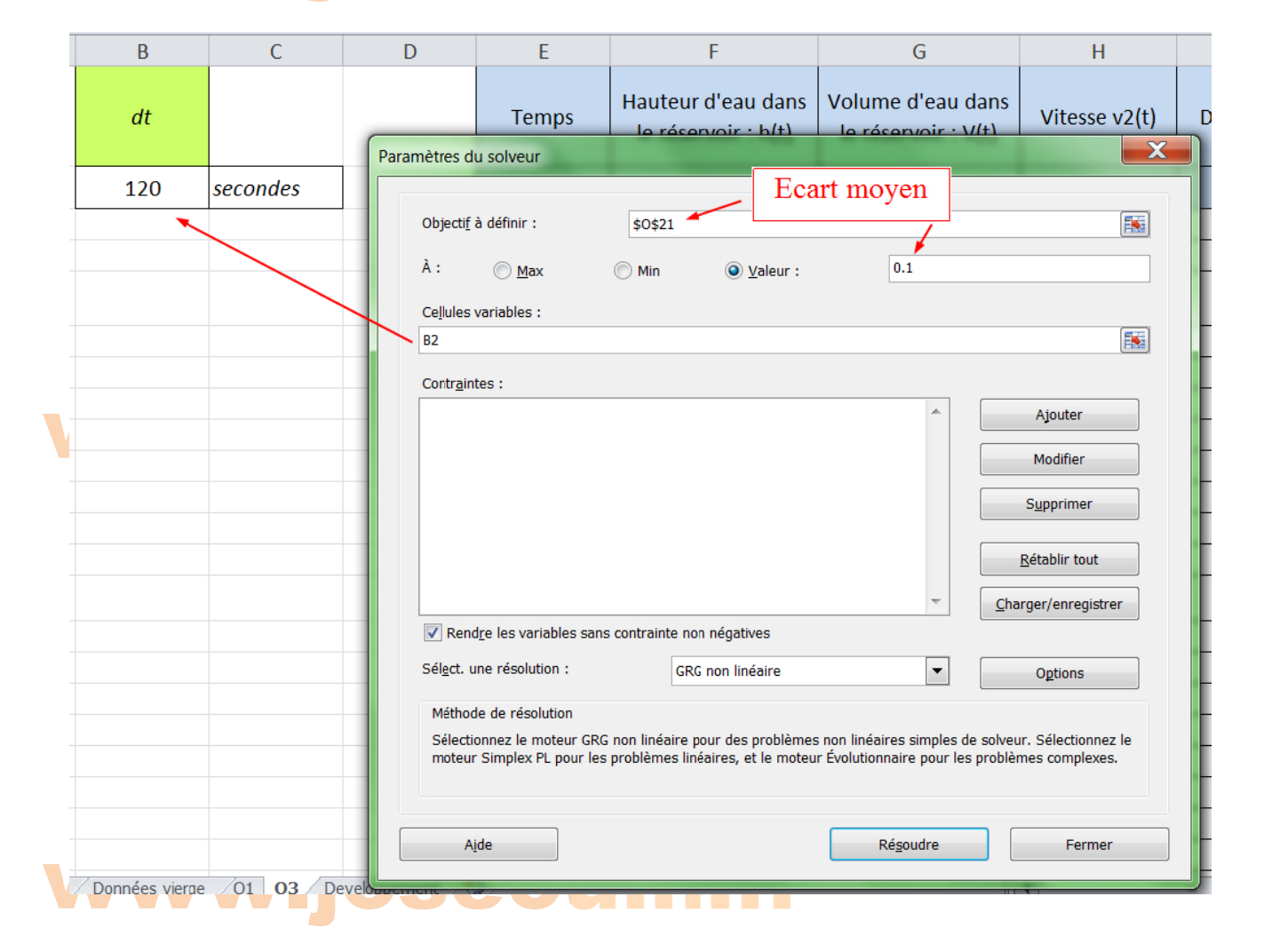

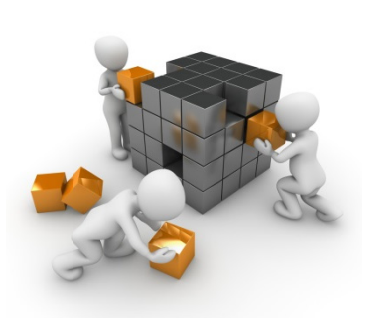

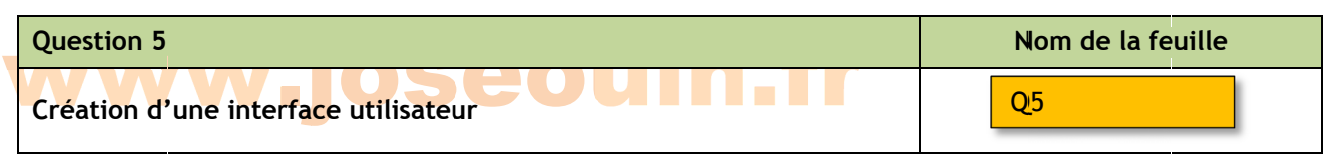

*Remarque : il n'y a pas de feuille Q4* 

On souhaite créer une interface permettant d'afficher certains paramètres (volume d'eau, vitesse au niveau de la vanne, débit, etc.) au bout d'un temps donné sans avoir à naviguer dans les lignes des différentes feuilles (voir capture d'écran ci-après).

Créer une nouvelle feuille et copier/coller les données de votre choix. Reproduire cette interface (ainsi que sa mise en forme) en y insérant les formules nécessaires.

Le volume d'eau du réservoir à l'arrivée des services de<br>secours ? Les pompiers arrivent au gîte « L'ange d'Or » au bout de 2 H 30 mn. secours ?

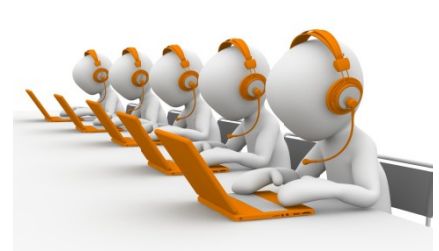

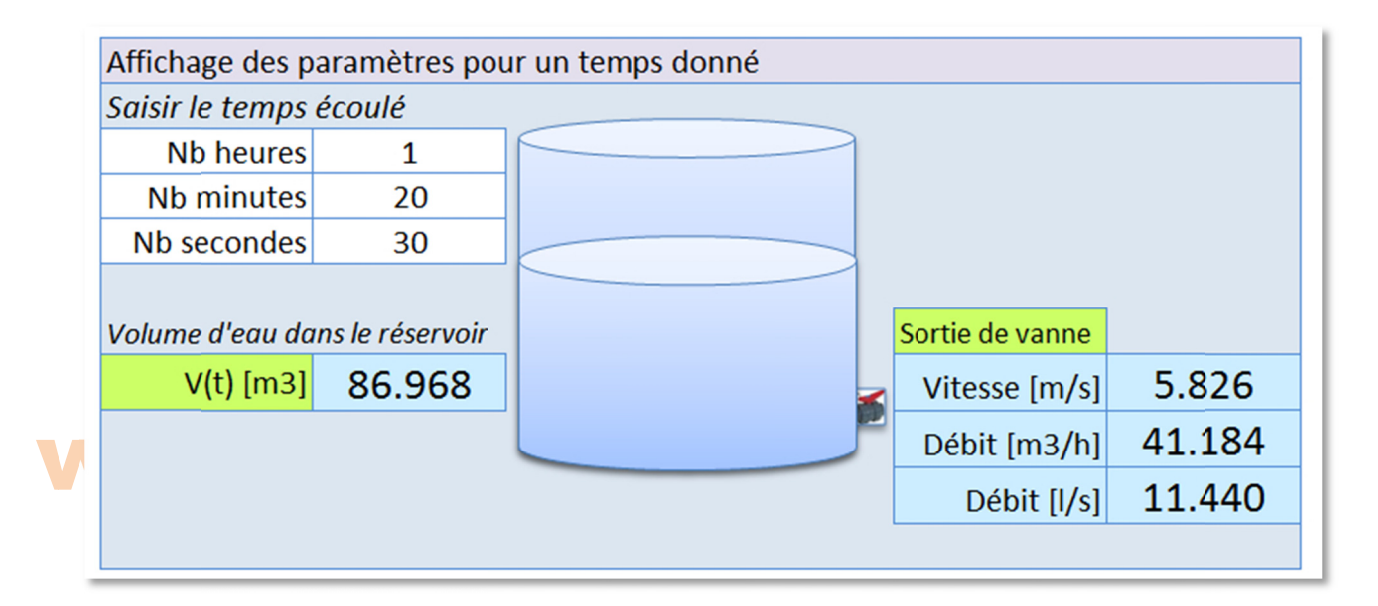

*Remarque : 1 h 20 mn et 30 s correspondent à 4 830 secondes. Le nombre 4 830 ne se trouve pas dans la colonne des temps ; la fonction EQUIV() cherchera la valeur la plus proche avec un écart maxi égal à dt – 1s. Pour dt =120 s cela correspond à à un écart max xi de 119 s, so oit 1 mn et 59 s.*

### www.joseouin.fr

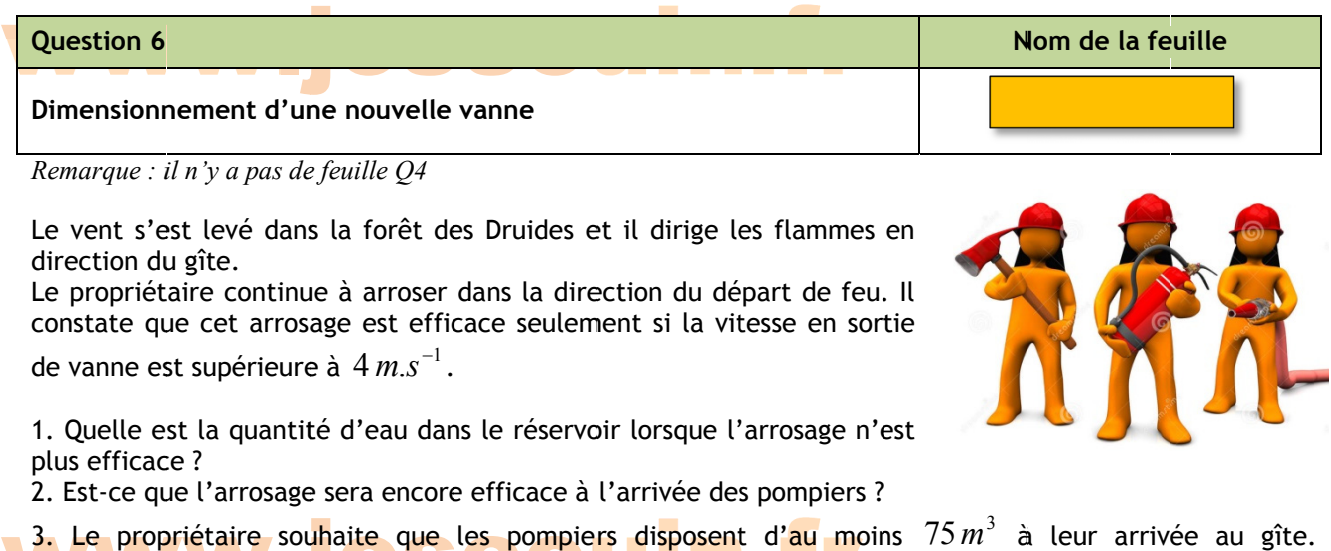

3. Le propr<br>Dimensionne 3. Le prop **Dimensionn** e propriétaire sou<mark>h</mark>:<br>n<mark>sionn</mark>er <mark>une nouvel</mark>l priétaire sou ner une nouv u<mark>h</mark>aite que<br><sup>velle</sup> vanne q uhaite que elle vanne q que les pompiers d<br>i<mark>ne qui lui permette</mark> : les pompie qui lui perme ers di<mark>sposent</mark><br>ette : rs disposent ette : osent d'<mark>au</mark> m<br>**De la pro** t d'au moin ns à leur arriv ée au gîte.

\* de pouvoir arroser efficacement pendant 2 H 30 ;

\* de disposer d'au moins  $75 \, m^3$  à l'arrivée des secours.

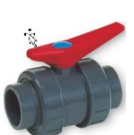

*Remarque : il ne s'agit pas ici d'utiliser le solveur. L'interface utilisateur et des lectures de vitesses suffisent.* 

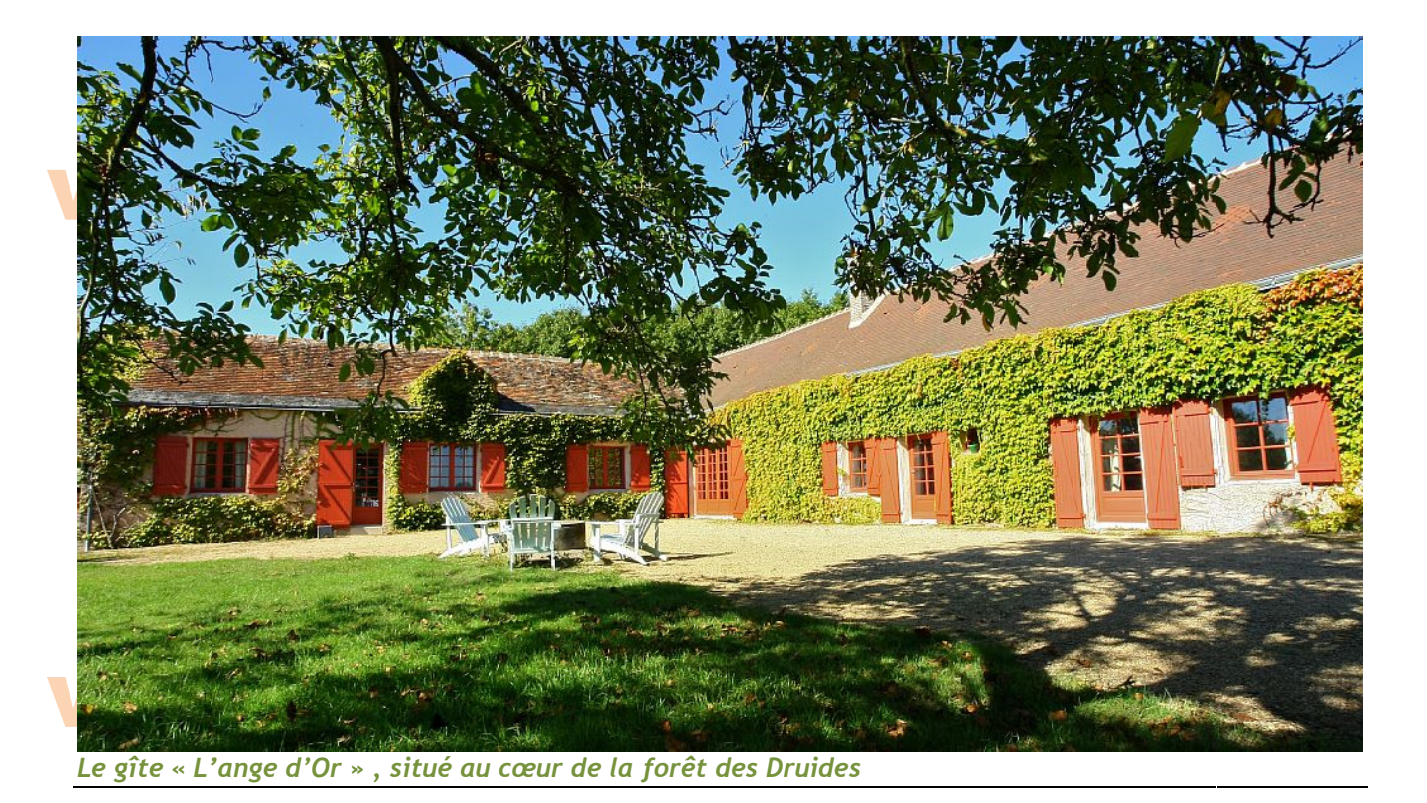

THE END